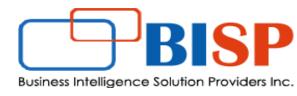

## **Oracle Financial Consolidation and Close Cloud**

## **FCCS Managing Journals**

## Let's Connect EPM | CPM | CRM | Data Analytics Consulting Experts

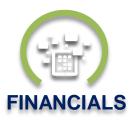

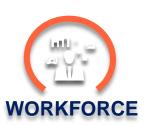

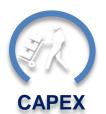

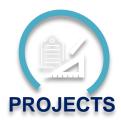

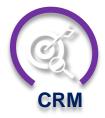

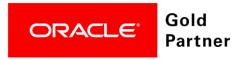

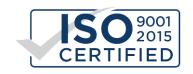

## **Getting Started with Journals**

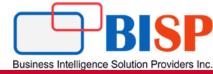

<u>Journal Adjustments</u>: During financial consolidation process, adjustments that need to be made in common chart of accounts of a group of organizations. If there have been intra-group transactions, such as sales from one subsidiary company to another, any profits or losses resulting from these transactions should be eliminated from the consolidated financial statements.

#### **Sample Adjustments.**

**Allocation Adjustments**: Commonly used for non-financial consolidation entries such as management reporting functionality

**Intercompany Eliminations**: Fixed – use to make value adjustments in order to eliminate intercompany transactions between two operating entities, by defining a specific amount

**Restatement**: Use to restate posted data that was incorrect

## **Getting Started with Journals**

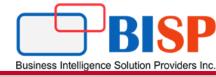

**Journal Adjustments:** Select this option if your application includes journal adjustment data. If you select this option, the Journals menu displays in the application for you to manage your journal entries. Journals can be manually entered or loaded.

| Consolidation When Consolidation is enabled, you can calculate and adjust data, perform currency translation and run consol | lidation rules. You can select | to enable the features applicable for y | ▼ Enabled your application. |
|----------------------------------------------------------------------------------------------------|--------------------------------|-----------------------------------------|-----------------------------|
|                                                                                                    | Journal Adjustments            | Yes, with Workflow                      |                             |
|                                                                                                    |                                | Yes, without Workflow                   |                             |
|                                                                                                    |                                | <ul><li>No</li></ul>                    |                             |

#### Note:

- 1. The journal functionality is only available if it has been enabled by an administrator, this can be during application creation or through the enable features option in application configuration.
- 2. During application create there is an option to enable journal adjustments, this can be with or without the workflow process

## Example: Journal Entry for Accrued Income

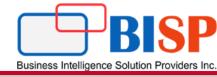

It is income earned during a particular accounting period but not received until the end of that period. It is **treated as an asset** for the business. Journal entry for accrued income recognizes the accounting rule of "Debit the increase in assets".

<u>Examples of accrued income</u> – Interest on investment earned but not received, rent earned but not collected, commission due to being received, etc.

Journal entry for accrued income is;

| Accrued Income A/C | Debit  | Debit the increase in asset   |
|--------------------|--------|-------------------------------|
| To Income A/C      | Credit | Credit the increase in income |

Accrued income is also known as income receivable, income accrued but not due, outstanding income and income earned but not received.

## Example: Journal Entry for Accrued Income

#### Simplifying with an Example

**Question** – On December 31st 2018 <u>Company-A</u> calculated 50,000 as rent earned but not received for 12 months from Jan'18 to Dec'18.

The same is received in cash next year on January 10th 2019. Show all related rent entries including the journal entry for accrued income on these dates;

December 31st 2018 (Same day)
January 10th 2019 (When the payment is received)

1. **December 31st 2018** – (Rent earned but not received)

| Accrued Rent Account | 50,000 |
|----------------------|--------|
| To Rent Account      | 50,000 |

2. January 10th 2019 – (Received cash in lieu of accrued rent from 2018)

| Cash Account            | 50,000 |
|-------------------------|--------|
| To Accrued Rent Account | 50,000 |

## Creating Journal in FCCS

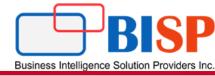

Journals are created against the consolidation dimension member "Entity Input", "View" member "Periodic" and currency member "Entity Currency", they are managed by a combination of scenario, year and period.

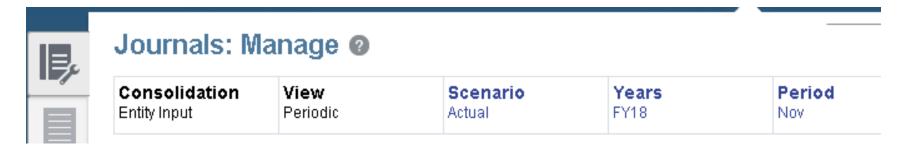

Journals are also created against the seeded "Data Source" dimension member "FCCS\_Journal"

Input".

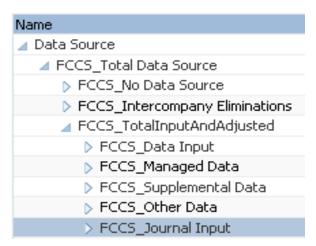

## Example: Journal Entry for Prepaid Expenses

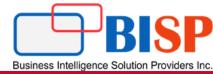

A requirement in financial consolidation is to ensure amounts arising from transactions with other companies in the same group be eliminated. The intercompany elimination (ICE) journal type facilitates this process by providing a method of adjusting consolidated totals based on transactions that take place between subsidiaries.

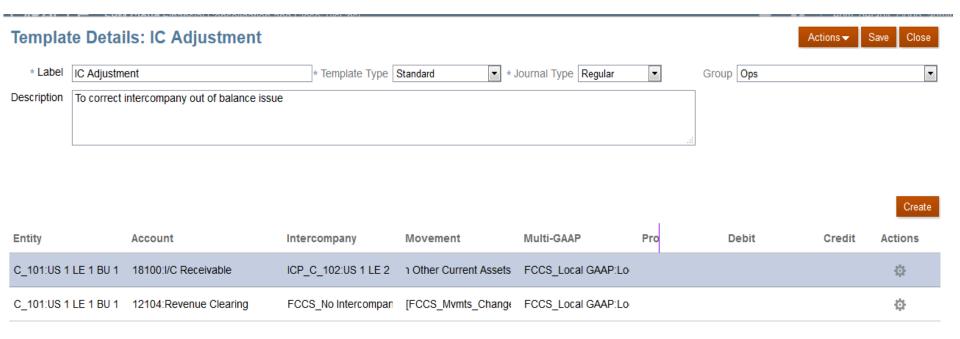

| 0.00     | 0.00 |
|----------|------|
| Variance | 0.00 |

## **Example: Journal Entry for Prepaid Expenses**

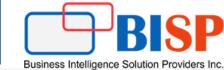

Actions ▼

0.00

Variance

Save

Close

#### **Sample Journal Entry**

Journal Details: 6 - 1003 (Posted) \* Label 1003

\* Journal Type Regular Group Others

Description Utilities Charges Accrual

| Scenario<br>Actual           | Years<br>FY17:FY 2017 | Period<br>Jun:June | Consolidation FCCS_Entity Input:Entity Input: | View put FCCS_Periodic:Periodic | Currency<br>Entity Currency |   | Source<br>Journal Input:Journal Input | t         | $\rightarrow$ | ₽      |
|------------------------------|-----------------------|--------------------|-----------------------------------------------|---------------------------------|-----------------------------|---|---------------------------------------|-----------|---------------|--------|
|                              |                       |                    |                                               |                                 |                             |   |                                       |           |               | Create |
| Entity                       | Account               | I.                 | Intercompany M                                | Novement                        | Multi-GAAP                  | F | Debit                                 | Credit    | Action        | ıs     |
| [Europe].[C_312]:S<br>(EUR)  | pain 63550:Office E   | quipment Rental F  | FCCS_No Intercomp [F                          | FCCS_Mvmts_Oper                 | FCCS_Local GAAP:            | [ | 6,500                                 |           | ₽             |        |
| [Europe].[C_312]:S<br>(EUR)  | pain 13300:VAT Red    | ceivable F         | FCCS_No Intercomp [F                          | FCCS_Mvmts_Chan                 | FCCS_Local GAAP:            | [ | 1,300                                 |           | ₽             |        |
| [Europe].[C_312]:S<br>(EUR)  | pain 22110:Account    | ts Payables (T F   | FCCS_No Intercomp [F                          | FCCS_Mvmts_Chan                 | FCCS_Local GAAP:            | [ |                                       | 7,800     | ₽             |        |
| [Europe].[C_309]:St<br>(CHF) | witze 63550:Office E  | quipment Rental F  | FCCS_No Intercomp [F                          | FCCS_Mvmts_Oper                 | FCCS_Local GAAP:            | [ | 2,900                                 |           | ф             |        |
|                              |                       |                    | FCCS_No Int                                   | tercompany:No Intercom          | pany                        |   | 10,700.00                             | 10,700.00 |               | -      |

#### **Output in Smartview**

| А                              | В              |                  | С         | D            | Е                        | F | POV Sheet4_1   | <b>▼</b> X |
|--------------------------------|----------------|------------------|-----------|--------------|--------------------------|---|----------------|------------|
|                                |                | Jou              | rnal Inpu | Data Input   | Total Input And Adjusted |   | FY 2017        | •          |
|                                |                | Spa              | in        | Spain        | Spain                    |   | Actual         | •          |
|                                |                | Ent              | ity Input | Entity Input | Entity Input             |   | Periodic       | _          |
|                                |                | Jun              | e         | June         | June                     |   |                |            |
| Changes in Net Income          | Office         | Equipment Rental | 6500      | 1000         | 7500                     |   | Entity Current |            |
| Changes in Accounts Receivable | VAT Receivable |                  | 1300      | #Missing     | 1300                     |   | No Intercompa  | any ▼      |
|                                |                |                  |           |              |                          |   | Local GAAP     | •          |
|                                |                |                  |           |              |                          |   | No Product     | •          |
|                                |                |                  |           |              |                          |   | Refresh        | ,          |

## Step#1 Creating Journal Groups

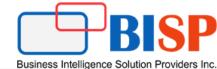

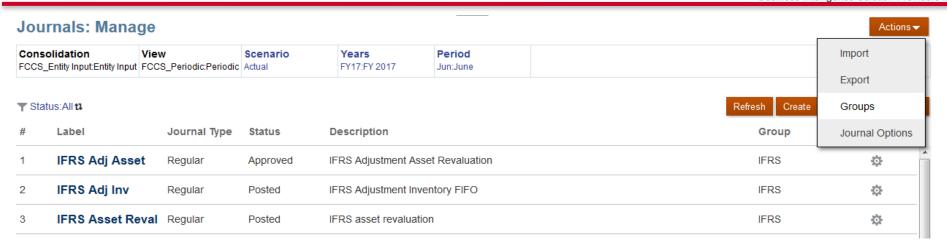

As a Service Administrator, you can create journal groups to classify journals and filter journal lists. You can create journal groups to classify journals by type, and to filter journal lists. You can add or delete groups, edit group descriptions, and load groups during a journals load.

| Name             | Description                 |
|------------------|-----------------------------|
| Corp             | Corporate                   |
| ICP Reconciliati | Intercompany Reconciliation |
| IFRS             | IFRS Adjustments            |
| Ops              | Operations                  |
| Others           | Other Journals              |
| Reclass          | Reclassifications           |
| Region           | Region                      |
| _                |                             |

Tax Journals

Journals: Groups @

www.bispsolutions.com

Tax

## Step#2 Managing Journals

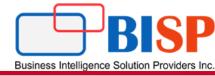

#### **Managing Journal Periods**

Before you can work with journals, you must open the time periods for the journals. By default, all periods have an initial status of Unopened. You can open and close periods at any time, but you cannot change an opened period to unopened.

#### To open or close periods:

- 1. On the Home page, click **Application**.
- 2. Click Manage Periods.
- **3.** For Scenario and Year, select members of the periods that you want to open.
- **4.** Select the periods to open or close.
- **5.** To open the selected periods, from the **Actions** drop-down, select **Open**, or to close them, click **Close**.

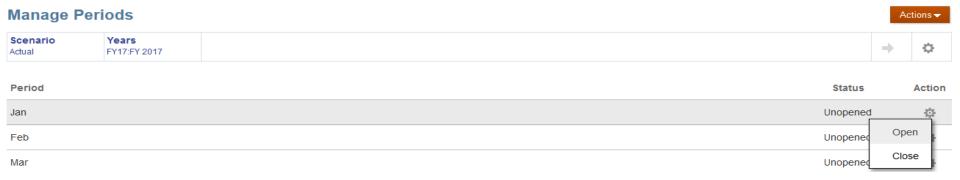

## Step#3: Creating Journal

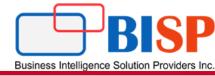

The below example shows balanced journal entry (Total Debit = Total Credit). Make a note, journal input is done for FCCS\_Journal Input Data Source members.

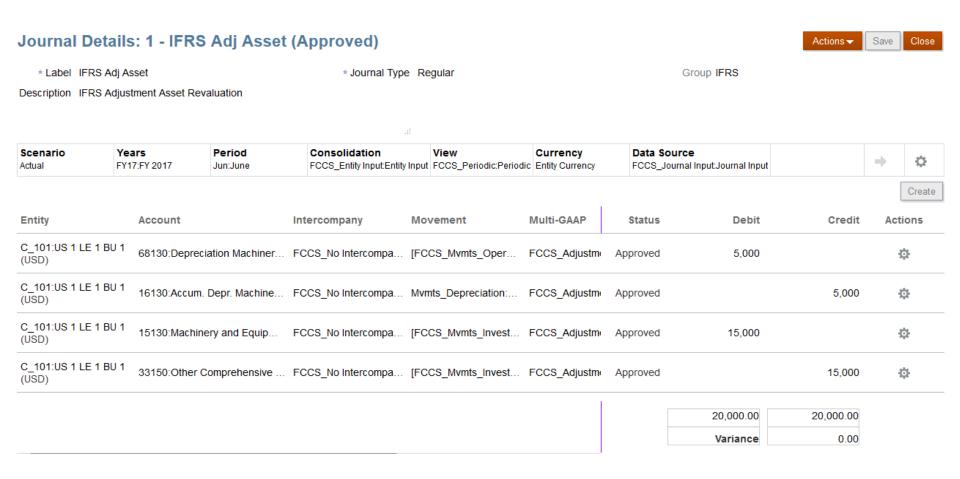

## Step#4 Follow Journal Review Process

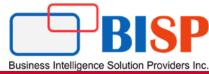

Once created, the status of the journal will be "Working"

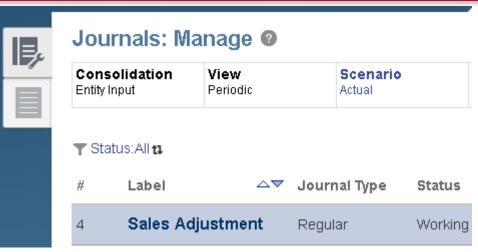

The user then submits the journal for approval.

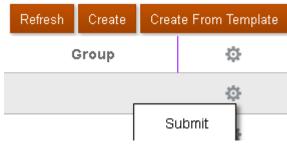

As the journal is not balanced an error is generated and cannot be submitted.

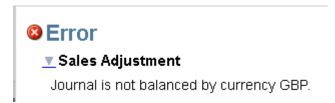

### **Journal Review Process**

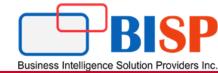

Actions -

The journal was updated to be balanced and submitted.

The approver then tried to approve the journal.

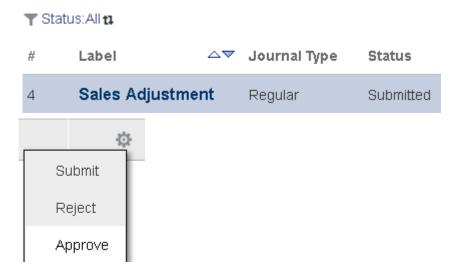

#### Journals: Manage

Consolidation View Scenario Periodic Periodic Actual Procesular FOCS\_Periodic:Periodic Actual Procesular Period Jun:June

| ▼ Stat | tus:All ta     |              |           |                                                                 | Refresh | Create     | Create Fr | om Template   |
|--------|----------------|--------------|-----------|-----------------------------------------------------------------|---------|------------|-----------|---------------|
| #      | Label          | Journal Type | Status    | Description                                                     | △▽ Gro  | up         |           | Submit        |
| 15     | CFA Marketable | Regular      | Working   | Cash Flow Adjustment - purchase of marketable securities        | Cor     | р          | ı         | Reject        |
| 7      | 1004           | Regular      | Approved  | Correction of misposting in source system                       | Oth     | ers        |           | Approve       |
| 5      | 1002           | Regular      | Working   | Correction Tax Provision Journal Entry for Holding              | Tax     |            |           | Post - Unpost |
| 8      | 1005           | Regular      | Submitted | Correction to be done in July 17 in ERP                         | Oth     | ers        |           | Copy          |
| 4      | 1001           | Regular      | Approved  | ICP Difference Adjustment in Revenues between Germany and Spain | ICP     | Reconcili. |           | Delete        |
| 1      | IFRS Adi Asset | Regular      | Approved  | IFRS Adjustment Asset Revaluation                               | IFR     | S          |           | Č.            |

## Step#5: Render Journal Report

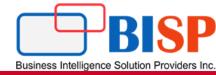

The final step is to generate report. One can create report by clicking create button.

|    | ournals: Repo                                          |                      | Reports   Task Mana                                  | ager Reports   Supple                    | ementai Data F                  | Reports   Consolidation Reports   |                    |              |            |          |
|----|--------------------------------------------------------|----------------------|------------------------------------------------------|------------------------------------------|---------------------------------|-----------------------------------|--------------------|--------------|------------|----------|
|    |                                                        |                      |                                                      |                                          |                                 |                                   |                    | Create Re    | efresh Run | n Report |
| La | abel                                                   | Description          |                                                      |                                          |                                 |                                   | 0                  | utput Format | Actio      | ons      |
| A  | II JE                                                  | All Journal Entries  | E E                                                  | HTML PDF                                 | ŧ¢                              | <b>}</b>                          |                    |              |            |          |
| IF | RS Journals                                            | IFRS Posted Journals |                                                      |                                          |                                 |                                   | E B                | HITHL PDF    | ¢          | <b>*</b> |
| J  | ournals by Status                                      | Journals by Status   |                                                      |                                          |                                 |                                   | <u>×</u>           | HIML PDF     | ¢          | <b>*</b> |
| Fi | Journals: Re                                           |                      | Scenario                                             | anager Reports   Sup  Years FY17:FY 2017 | pplemental Dat  Period Jun:June | a Reports   Consolidation Reports | Report Type HTML • | Run Report   | Save C     | Cancel   |
|    | Row Filter Options  Entity C_101  Description  Account |                      | Label<br>Group<br>Status<br>Journal Type<br>Movement |                                          | <b>*</b>                        | Intercompany  Multi-GAAP  Product |                    |              |            | - The    |

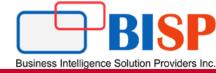

# Any Question?